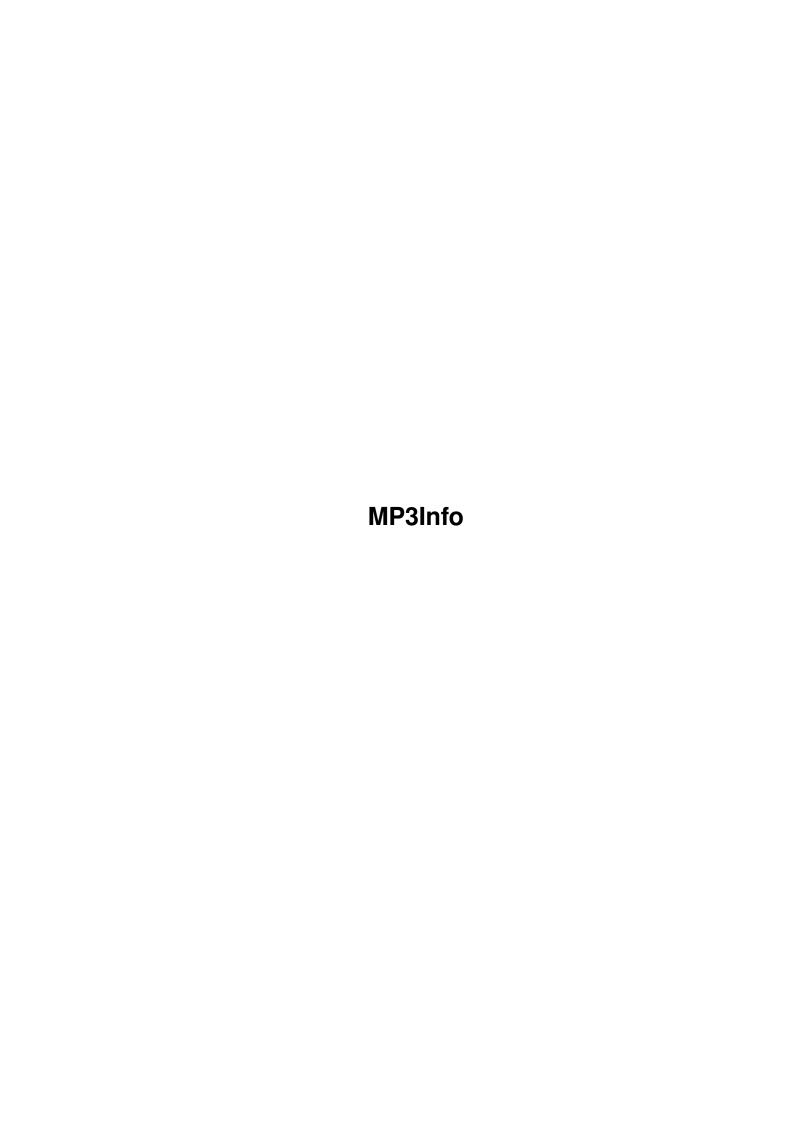

MP3Info ii

| COLLABORATORS |         |                   |           |  |  |  |  |
|---------------|---------|-------------------|-----------|--|--|--|--|
|               | TITLE : |                   |           |  |  |  |  |
| ACTION        | NAME    | DATE              | SIGNATURE |  |  |  |  |
| WRITTEN BY    |         | February 14, 2023 |           |  |  |  |  |

| REVISION HISTORY |             |                  |  |  |  |  |  |
|------------------|-------------|------------------|--|--|--|--|--|
| DATE             | DESCRIPTION | NAME             |  |  |  |  |  |
|                  |             |                  |  |  |  |  |  |
|                  |             |                  |  |  |  |  |  |
|                  | DATE        | DATE DESCRIPTION |  |  |  |  |  |

MP3Info iii

# **Contents**

| 1 | MP3 | SInfo                           | 1 |
|---|-----|---------------------------------|---|
|   | 1.1 | MP3Info V2.31 Table of contents | 1 |
|   | 1.2 | Introduction                    | 1 |
|   | 1.3 | Requirements                    | 2 |
|   | 1.4 | Usage                           | 2 |
|   | 1.5 | History                         | 4 |
|   | 1.6 | Future                          | 6 |
|   | 1.7 | Thanks                          | 6 |
|   | 1.8 | The author                      | 6 |
|   | 1.0 | Pagistration                    | 7 |

MP3Info 1/7

## **Chapter 1**

## MP3Info

#### 1.1 MP3Info V2.31 Table of contents

MP3Info V2.31

Made by Viktor Vörös 28 december 1999

Introduction

Requirements

Usage

History

Future

Thanks

Registration

The Author

My knowledge of English is very limited, so don't be angry if I ← write

something wrong... (Sorry for this.)

#### 1.2 Introduction

Today there are so many MP3s on Amiga, there are some MP3 players, but there aren't any programs which can write the MP3 data in to the MP3. (At least I don't know any.) So, I decided to write a program which can do this. This is the documentation of that program.

This program is shareware. It's registration fee is \$3. The registered

MP3Info 2/7

version hasn't got any restrictios, displays all MP3s of a directory, and you can use the comment field, too.

Of course, today there are some program just like this, but I think this one is the best.

Sorry for all the registered users, about the delay of this version, but I haven't got any time for programming.

## 1.3 Requirements

Required hardware:

- An Amiga :-) with at least 68020 processor

Required software:

- os3.0+
- reqtools.library V38+ © Nico François & Magnus Holmgren
- At least one MP3 file, of course.

## 1.4 Usage

The program can be started both from icon and CLI.

You can reach the gadgets with the keyboard, not just with the mouse. You can use the TAB and Shift+TAB keys to jump from one gadget to other one. If you press Shift+G (Genre) or Shift+F (File) the selection will go upward. (But you can use the cursor keys too to select a file!) You can select the Title gadget by pressing the ENTER key.

Descripton of the gadgets:

Title: Title of the song. If the Clear gadged isn't
 checked the filename will be written here. (If the file
 doesn't contains TAGID!)

Artist: The artist's name. If the filename is in Artist - Title.MP? format the first part of the filename will be writen to this gadget and the second part to the Title gadget.

Album: The name of the album.

Year: Year of release. (Zero and "nothing" are the same.)

MP3Info 3/7

Comment: You can write a comment to the MP3. (In the unregistered version this field is disabled.) WARNING! This comment is not the same as the comment of a file.

Clear buttons: You can select which field(s) must be cleared when an intact MP3 is read. If you have a whole album in a directory you may only select Comment, so you don't need to fill out the Artist and the Album and the Year fields. If the directory is full of MP3s which belong to varios artists you may select all of them. (Except Title.)

File: List of MP3s in the actual directory. (The unregistered version show only the first three MP3s!) You can see the name of the actual directory in the title of the screen.

Genre: Style of the song.

Write: Writes the actual data into the MP3 file. If you press the W key the file selector steps to the next MP3, and the cursor appears in the Title field. If you press this button with the mouse pointer, the file selector won't move.

Restore: Re-reads the actual MP3.

Quit: Quit from the program. If the Safety request

is switched

on the program asks you if you want to write the data of the actual MP3. If

Auto write

is switched on - independently

from the state of Safety request - the program writes the data of the current MP3 before the exit.

Description of menus:

Open new dir: You can select the directory where you store your MP3s.

About: Some information about the program.

Quit: Same as the Quit button

Restore MP3: Same as the Restore button.

Rescan dir: Re-reads the actual directory.

Auto write: The program writes the data before you select another file or directory.

Safety request: The program asks you if you want to write the actual data before exit and before selecting a new directory. (Ignored when Auto write switched on!)

Artist->Filecomment: If it's checked the artist of the MP3 will be writen the the comment of the file. Turn it off when the filesystem you use doesn't support filecomment!

MP3Info 4/7

Reset Genre: When checked the Genre field will automaticaly set to None. (If the file doesn't contains TAGID!)

If you clear all the gadgets (and the Genre is set to None) the program will cut the TAGID part of the file. (The file length will shorted by 128 bytes.)

If a program error occures (can't find a library, etc.) the program displays the error message and exits. If a file error occures (for example: you want to write to a CD) the program displays the error message and returns to the base dir! (But doesn't read the directory!) This may be a stupid thing, but this is the best thing to do in this case due the structure of the program.

## 1.5 History

V0.2 (16.09.97.)

Internal use, never released.

V0.3 (17.09.97.)

If the MP3 file wasn't in the current directory, the program is failed to work. This bug is fixed in this version.

Some unnecessary routines have been removed.

There's no need to specify all the paramteres.

V1.0 (19.09.97.)

My self-made parameter-reader has been changed to the one in the OS. (That is a bit better.)

It won't change the date of the file. (If you do not want to.) There are Hungarian and English documentation for the program.

V1.1 (22.09.97.)

I do not know how it happened, but the previous version  $\operatorname{didn't}$  work at all. Fixed

If there was no TAG in the file, and you didn't specify the type of the song, the program set it to 0 (Blues). Fixed.

V1.12 (13.12.97)

```
Some little bugs fixed
```

V2.0 (06.01.98)

The whole program has been rewritten. It has got a self-made font-sensitive GUI. (I designed it without any GUI designer.)

V2.1 (27.04.98)

Some changes in the GUI. Filenames could be 108 character long. (CrossDOS 7) Fills the unused TAG parts with zeros.

V2.2 (07.07.98)

145 GENRES (All of that which MPEGA V3.4 knows)
You can select the Title by pressing the ENTER key.
Fills the unused TAG parts with spaces.
You can edit MP2s too.
(Most of my time spent with resourceing the program, because my HD is crashed, and I lost all of my sources!)

V2.21 (16.07.98)

The window doesn't cover the title of the screen.

The previous version writes spaces to the end of the filecomment.

Fixed.

V2.22 (21.09.98)

The previous versions doesn't UnLock the PROGDIR: Fixed. When the Clear gadget of Title isn't checked the filename will be written into the Title gadget.

Doesn't select automaticaly the None Genre. (Optional.)

Doesn't erase the VOL=xxx text from the filecomment. (See MPEGA V3.4 documentation!)

TAGID can be zapped.

V2.3 (12.03.99)

Genres are sorted in alphabetical order.

V2.31 (28.12.99)

MP3Info 6/7

The Year gadget was always cleared even when the corresponding Clear gadget turned off. Fixed.

If the filename is in Artist - Title.MP? format the first part of the filename will be writen to the Artist gadget and the second part to the Title gadget.

There were a problem with the Genre when you turn off "Reset Genre". Fixed.

#### 1.6 Future

There are some registered user, so I'll continue the developing of this program.

The planed things are:

- The filename sorter routine has a little bug. I've to fix it.
- Config save
- Localization
- New GENREs
- Any new ideas.

### 1.7 Thanks

Thanks to Balázs Bozó, Zsolt Prievara & Aurum for the book called Az Amiga programozása C és Assembly nyelven. Without their help, this program couldn't have been written.

Thanks to Stéphane Tavenard for cool & fast MP3 players.

Thanks to everybody who will register this program.

### 1.8 The author

You can register this program at this address.

Viktor Vörös

Dunaújváros

Derkovits út 2. X/2.

2 4 0 0

Hungary

MP3Info 7/7

#### E-Mail: watt@freemail.hu

You can write to this address to if you have any idea and you can send you bugreports here, too.

## 1.9 Registration

The registration fee is \$3. You can send it in any Western and Central European currency. (But of course the equal to the \$3) If you have an E-mail address just put the money into an envelope, send it to me and I will send you the program which is registered to YOU. (Oh, and of course give me your E-mail address.) When the next version is ready I will send it to you.

If you haven't got an E-mail address and you live in Europe then send me a disc and \$3 + \$2 (or the equivalent of your currency) in an envelope and I will send you the program registered to YOU. Sorry, but I can't send you the next versions if you haven't got an E-mail address. (But if you send me another \$2 I will send the program to you.)

If you live outside Europe then send me \$2 more! (\$3 + \$2 + \$2 = \$7)

If you live in Hungary read the Hungarian doc!